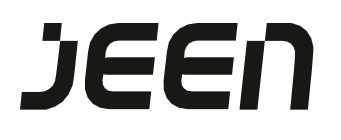

# **Jeen Delivery Company**

# **Developer Guide for API INTEGRATION**

# **About our App**

Jeen is on demand delivery app who allow customers to book a delivery appointment online, orders will be accepted by any delivery service providers that serve in our delivery network, Jeen app works like a bridge between delivery companies and end customer.

# **Merchant Registration**

To become the Jeen Merchant, the Merchant has to provide the details about the company. Currently, Jeen Customer Care will coordinate with the Merchant to complete this process. After successful Completion of the registration, Jeen will provide Merchant Identification Code (MID) to the Merchant.

Below are the API which need to integrate to request driver of jeen.

- **1) Get All Area List API**
- **2) Get delivery price**
- **3) Request for driver**
- **4) Get order status**
- **1) Get All Area List API**: Jeen provides Demo environment and Production environment for the Merchant development and Integration.

**Demo Environment**: The Merchant can test the Sub Merchant Registration in Demo environment. The URL for the demo testing is

#### **Demo Url**:

<http://3.132.42.10/services/services.php?action=getAreas>

### **Production Environment**

After Successful completion of the tests in the Demo environment, the Merchant can start doing the Sub Merchant Registration in Production environment.

#### **Production Url**:

<https://www.halajeen.com/services/services.php?action=getAreas>

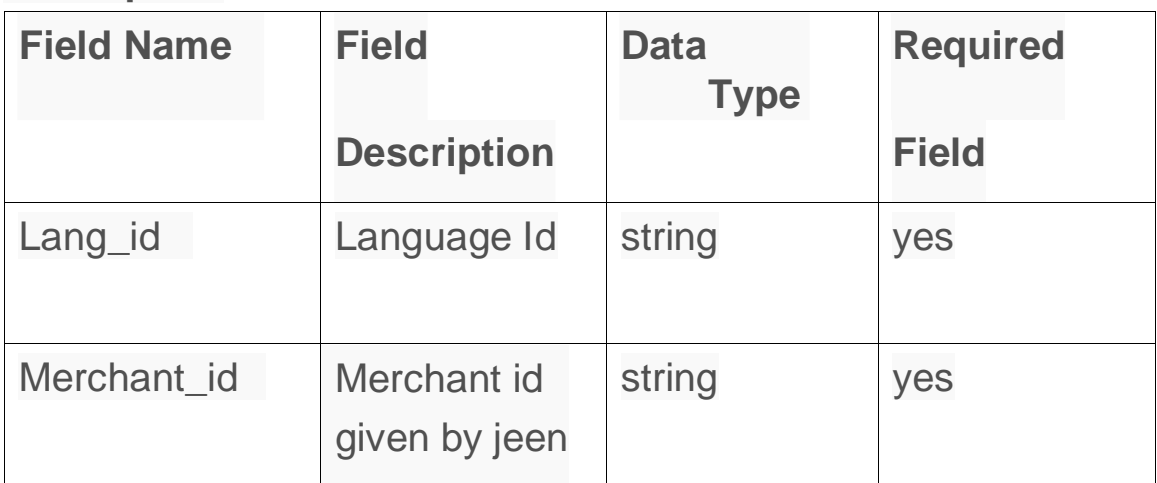

### **Description**

#### **Method**: POST

**Header Value**: Content-Type: application/json **Sample**

```
Request Data:
```

```
{
"lang_id":"1",
"merchant_id":"Mer00002"
}
Sample Response Date:
{
  "areaArray": [
    {
       "areaID": "46",
       "area_name_eng": "Abbasiya",
       "area_name_arb": "العباس\delta"
    },
    {
       "areaID": "47",
       "area_name_eng": "Abdullah Al Mubarak Al Sabah",
     "area_name_arb": "عبدالله المبارك الصباح" :
    },
    {
       "areaID": "1",
       "area_name_eng": "Abdullah al-Salem",
     "ضاحیة عبدالله السالم" : "area_name_arb"
    }
}
```
**2) Get Delivery Price API**: This service will return the delivery price from one place (Pickup Area) to another palace (Drop Off Area).

**Demo Environment**: The Merchant can test the Sub Merchant Registration in Demo environment. The URL for the demo testing is

#### **Demo Url**:

http://3.132.42.10/services/services.php?action=merchantdeliveryfare

**Production Environment**: After Successful completion of the tests in the Demo environment, the Merchant can start doing the Sub Merchant Registration in Production environment.

### **Production Url**:

https://www.halajeen.com/services/services.php?action=merchantdel iveryfare

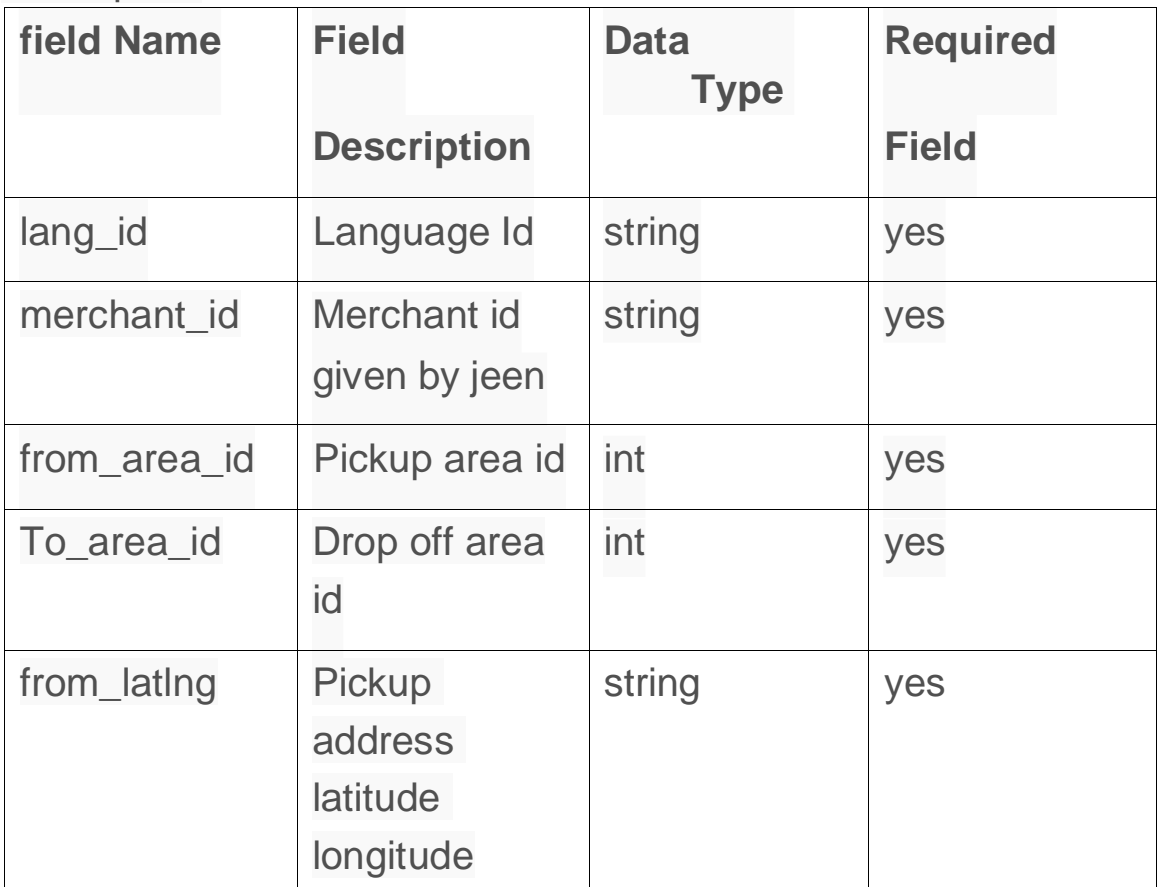

**Description** 

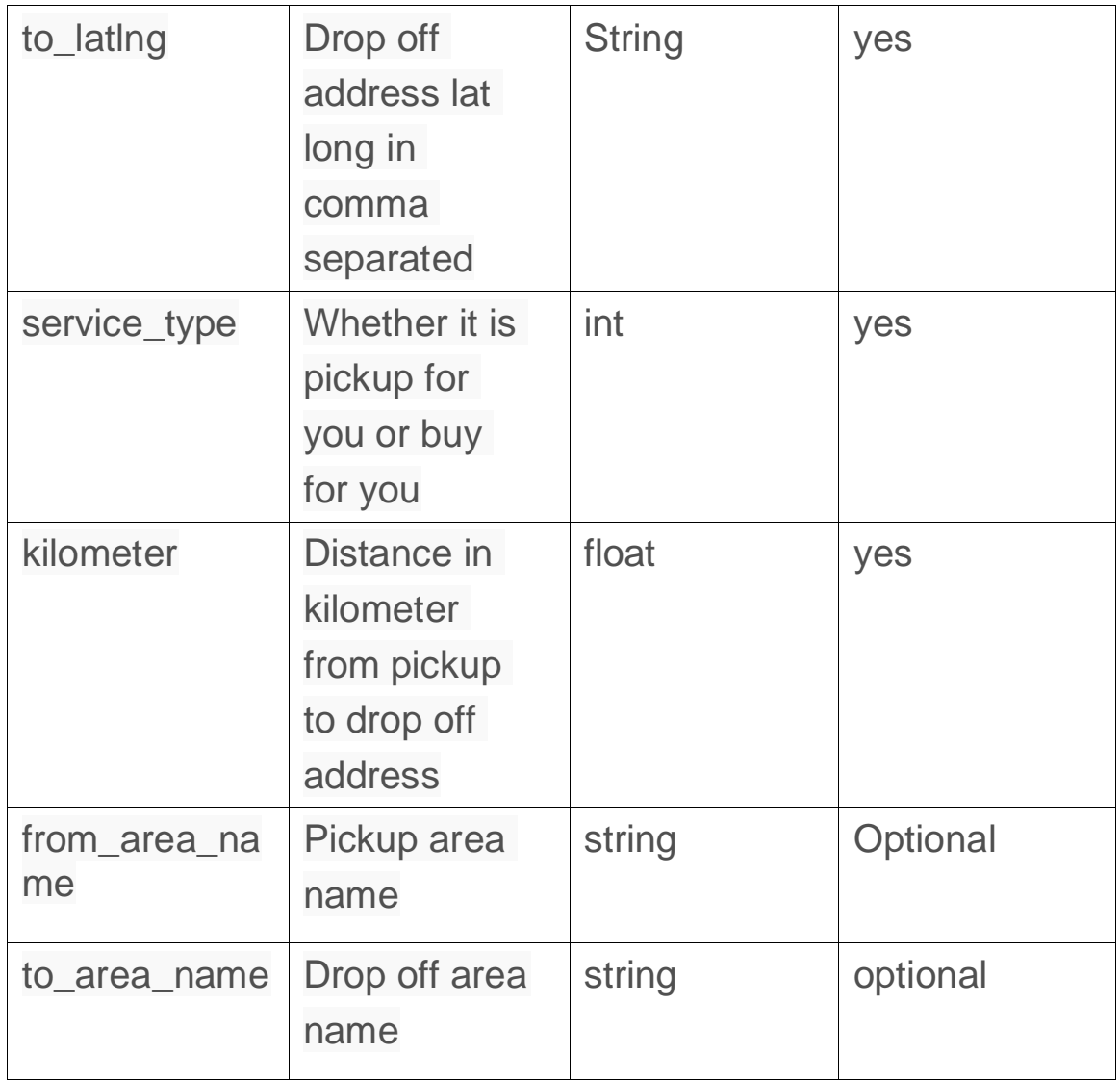

**Method**: POST

**Header Value**: Content-Type: application/json **Sample**

```
Request Data:
```
{

}

```
"langId": "1",
"to_area_name": "Shuwaikh Industrial 1",
"to_area_id": "",
"from_area_id": "32",
"from_area_name": "",
"from_latlng": "29.334216399999995,48.0230264",
"to_latlng": "29.335214834262228,47.94013760983944",
"kilometer": "12.3",
"service_type": "1"
```
**Sample Response Date**:

```
{
    "deliveryFare": {
        "base km": 12,
         "base fare": 1.75,
         "extra_km": 0,
         "extra fare": 0,
         "pickup_commission": "0.300",
         "buy_commission": "0.300"
    },
    "response_code": 0
}
```
**3) Order Status API**: This service will return the order status.

**Demo Environment**: The Merchant can test the Sub Merchant Registration in Demo environment. The URL for the demo testing is

# **Demo Url**: <http://3.132.42.10/services/services.php?action=orderstatus>

**Production Environment**: After Successful completion of the tests in the Demo environment, the Merchant can start doing the Sub Merchant Registration in Production environment.

# **Production Url:**

[https://www.halajeen.com/services/services.php?action=ordersta](https://www.halajeen.com/services/services.php?action=orderstatus) [tus](https://www.halajeen.com/services/services.php?action=orderstatus)

# **Description**

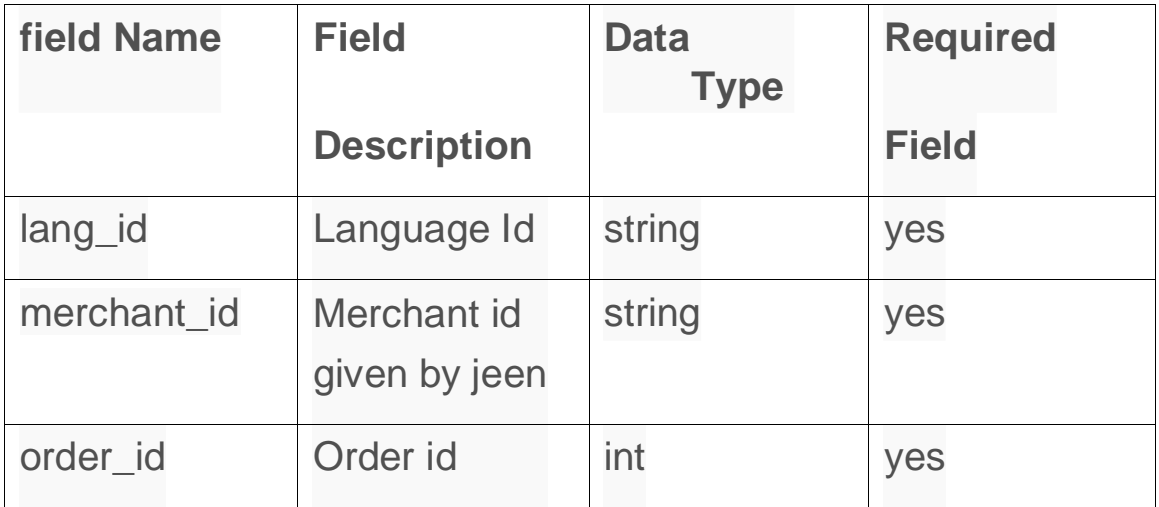

# **Method**: POST

**Header Value**: Content-Type: application/json

### **Sample Request Data**:

```
{
"lang_id":"1",
"merchant_id":"Mer00002",
"order_id":"1"
}
```
#### **Sample Response Date**:

{

```
"response_code": 0,
"orderDetails": {
  "id": "1",
  "unique_id": "725079",
  "test_order": "0",
  "from_address_id": "652",
  "to_address_id": "655",
  "time_slot": "1",
  "new_order": "1",
  "sub plan type": "2",
  "service_type": "1",
  "invoice_id": "",
  "invoice_reference": "",
  "pay type": "1",
  "transaction_id": "CASH1616482266",
  "refrence_id": "",
  "payment_id": "",
  "user_id": "38",
  "driver_id": "1",
  "store_id": "0",
  "delv_time": "40",
```
"delv\_charge": "1.600", "delv\_type": "0", "total\_amt": "2.000", "product\_price": "0.000", "get prod price": "0", "commission\_type": "0", "commission\_value": "0.400", "lang\_id": "1", "order\_device": "2", "discount\_type": "2", "discount\_value": "1.000", "status": "1", "driver\_rate": "", "customer\_rate": "", "from\_lat": "29.3435337", "from\_long": "47.9647411", "store\_detail": "", "from\_area\_name": "", "store\_address": "", "pay status": "0", "order\_date": "2021-03-23 09:51:06", "InvcURl": "", "invoice\_amt": "0.000", "accepted\_by": "0", "cancelled\_by": "0", "order\_at": "2021-03-23 09:51:06", "accept\_at": "0000-00-00 00:00:00", "punched\_at": "0000-00-00 00:00:00", "pick\_start\_at": "0000-00-00 00:00:00", "start\_delv\_at": "0000-00-00 00:00:00", "delivered\_at": "0000-00-00 00:00:00",

```
"cancelled_at": "0000-00-00 00:00:00"
  }
}
```
**4) Request Driver API**: This service will request a driver to accept new order.

**Demo Environment**: The Merchant can test the Sub Merchant Registration in Demo environment. The URL for the demo testing is

**Demo Url**:

<http://3.132.42.10/services/services.php?action=merchantOrder>

**Production Environment**: After Successful completion of the tests in the Demo environment, the Merchant can start doing the Sub Merchant Registration in Production environment.

# **Production Url:**

https:/[/www.halajeen.com/services/services.php?action=](http://www.halajeen.com/services/services.php?action) merchantOrder

# **Description**

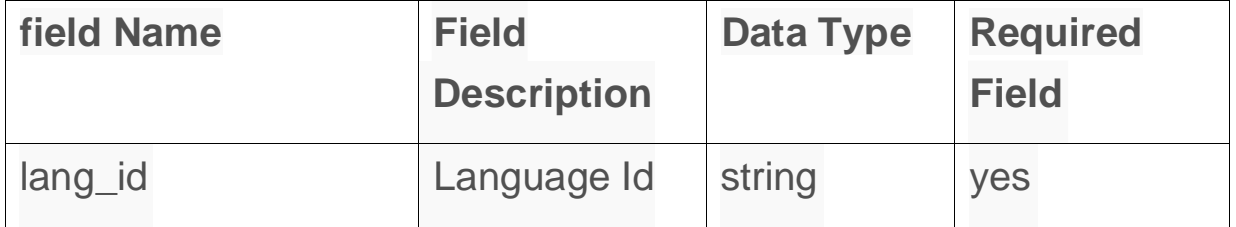

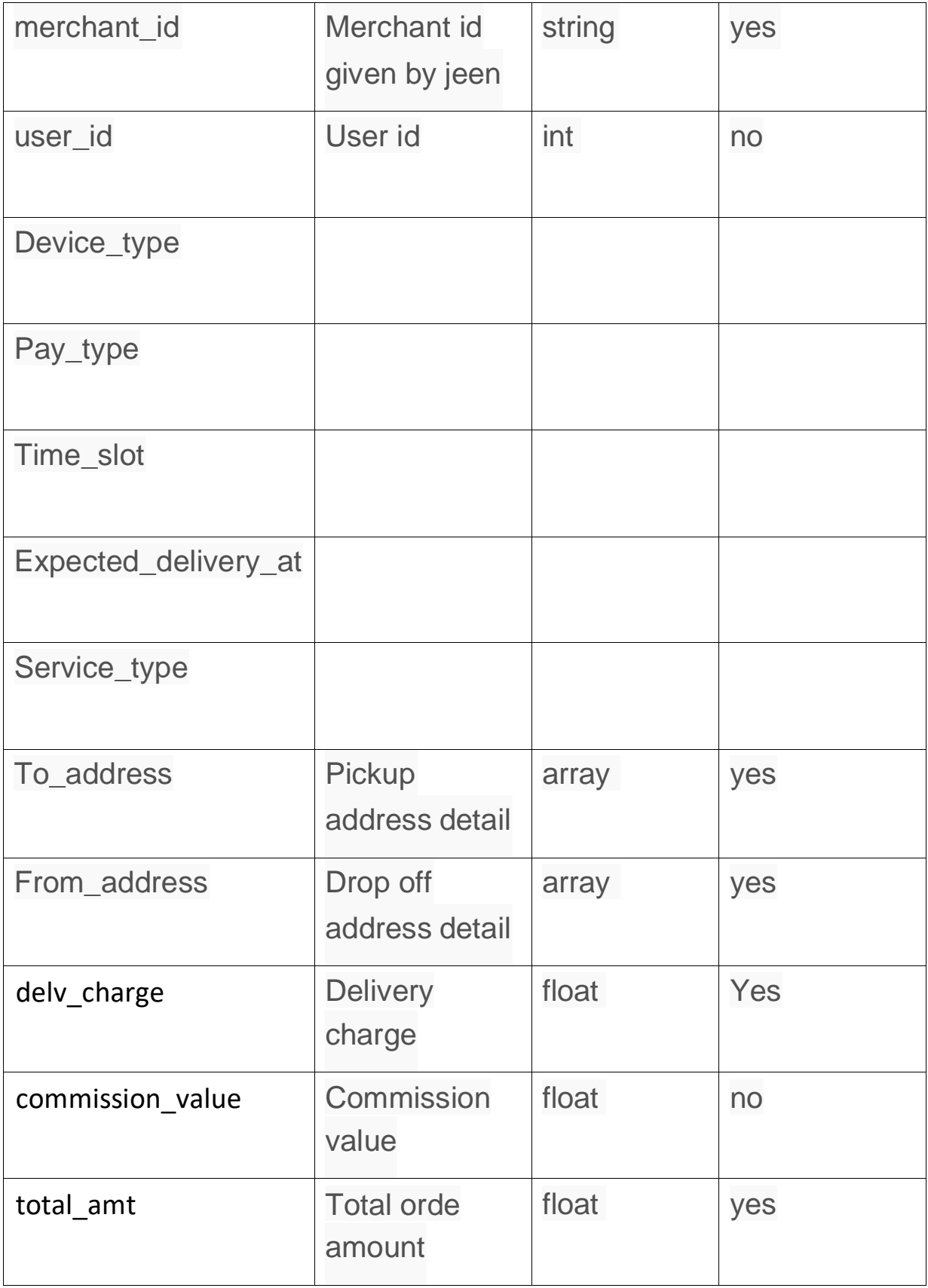

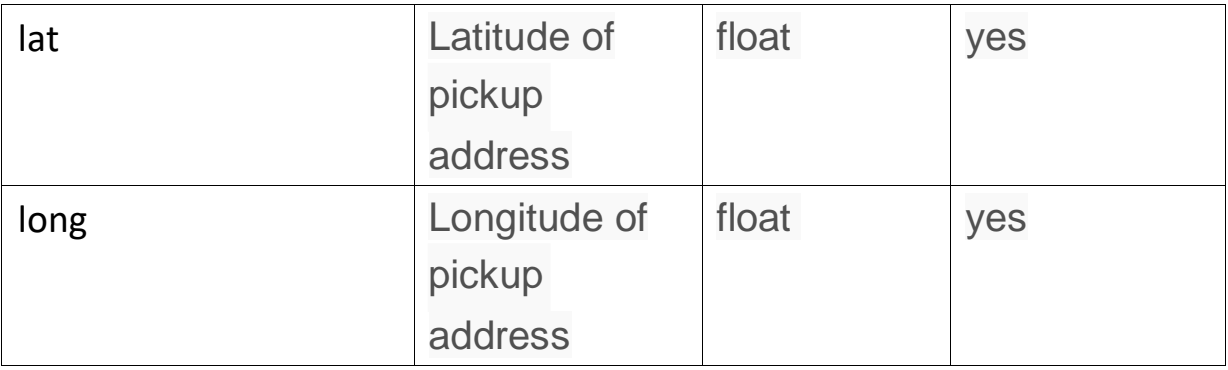

### **Method**: POST

# **Header Value**: Content-Type: application/json

# **Sample Request Data:**

{

```
"user_id":"9",
 "lang_id":"1",
 "merchant_id":"Mer00002",
 "device_type":"2",
 "pay_type":"1",
 "time_slot":"1",
 "expect_delivery_at":"null",
 "service_type":"1",
 "to_address":{
   "langId":"1",
   "user_id":"9",
   "address_type":"1",
   "address_origin":"2",
   "name":"",
   "area_id":"2",
"block":"2",
   "street":"31 ",
```

```
"judda":"",
   "house_name_no":"8",
   "mobile":"96672062",
   "extra_direction":"",
   "latitude":"29.349128800000003",
   "longitude":"47.985068299999995"
 },
 "from_address":{
   "langId":"1",
   "user_id":"9",
   "address_type":"1",
   "address_origin":"1",
   "name":"",
   "area_id":"1",
"block":"2",
   "street":"31 ",
   "judda":"",
   "house_name_no":"8",
   "mobile":"96672062",
   "extra_direction":"",
   "latitude":"29.349128800000003",
   "longitude":"47.985068299999995"
 },
 "delv_charge":"1.950",
 "commission_value":"0.300",
 "total_amt":"2.250",
 "lat":"29.334647999999994",
 "long":"48.080901499999996"
}
```
**Sample Response Date**:

```
{
  "message": "Your Order has been placed successfully",
  "orderNumber": 433549,
  "response_code": 0
}
```
(**End Of Document**)